#### **BAB III**

# **METODOLOGI PENELITIAN**

#### **3.1 Alat dan Bahan Penelitian yang Digunakan**

Alat dan bahan yang digunakan dalam penelitian ini adalah sebagai berikut :

# **3.1.1 Spesifikasi Perangkat Keras (***Hardware***)**

Spesifikasi perangkat keras (hardware) pada laptop yang digunakan dalam melakukan penelitian ini dan alat pendeteksi sidik jari adalah sebagai berikut :

- 1. Laptop Intel Celeron
- 2. RAM 4 GB (3,80 GB usable)
- 3. 64-bit Operating System

# **3.1.2 Spesifikasi Perangkat Lunak (***Software***)**

Perangkat Lunak (Software) yang digunakan dalam pembuatan apliksi monitoring kinerja dosen (studi kasus kaprodi fakultas teknik informatika universitas islam riau ini adalah sebagai berikut :

- 1. Sistem Operasi : Microsoft Windows 7 Ultimate
- 2. Bahasa Pemrograman : PHP, CSS, dan Jquery Mobile
- 3. Database Management Sistem (DBMS) : MYSQL
- 4. Desain Logika Program : Pencil
- 5. Noteped  $++$
- 6. Web Browser : Google Chrome dan Mozilla firefox

# **3.2 Analisa Sistem Yang Sedang Berjalan**

Sebelum Aplikasi Monitoring Kinerja ini dirancang, hasil pada kinerja dosen tidak dapat dilihat karna tidak ada sistem yang mengatur perubahan dan perkembangan pada setiap semester.

Berdasarkan kekurangan tersebut, maka penelitian selanjutnya akan dibuat sebuah Aplikasi Monitoring Kinerja Dosen. Sehingga dengan adanya aplikasi yang baru diharapkan dapat memudahkan dosen dan kaprodi mengfungsikan aplikasi monitoring kinerja dosen secara online setiap semester.

#### **3.3 Pengembangan dan Perancangan Sistem**

# **3.3.1 Gambaran Pengembangan Sistem**

Pada analisis proses aplikasi monitoring kinerja dosen, membutuhkan inputan data Pendidikan dan pengajaran, penelitian, pengabdian, dakwah dan penunjang. Setelah diperoleh data tersebut maka kinerja dosen akan menghasilkan sebuah data yang akan diproses.

#### **3.3.2 Perancangan Sistem**

#### **3.3.2.1 Contex Diagram**

Contex diagram merupakan alat untuk struktur analisis, pendekatan struktur ini untuk menggambarkan sistem secara keseluruhan. Pada contex diagram ini sistem informasi yang dibutuhkan dan tujuan yang akan dihasilkan. Untuk lebih jelasnya dapat dilihat pada gambar 3.1.

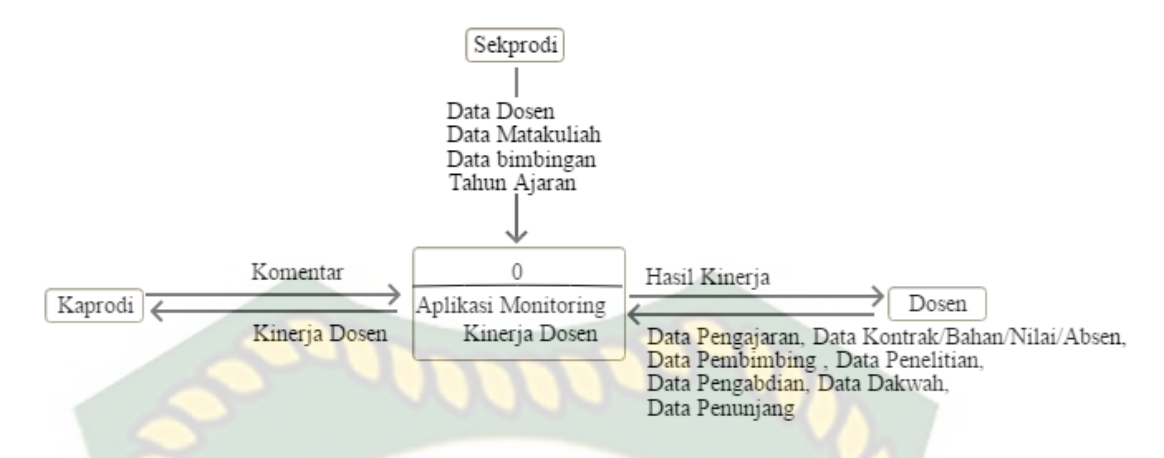

**Gambar 3.1 Contex Diagram Tahap Data Aplikasi Monitoring Kinerja** 

#### **Dosen**

Pada gambar 3.1 diatas, dapat dijelaskan bahwa Sekprodi mempunyai hak penuh untuk penginputan data tambah, edit, hapus data dosen, data matakuliah, data bimbingan, data tahun ajaran. Dosen mempunyai hak untuk tambah, simpan dan batal data Pengajaran, Pembimbing, Penelitian, Pengabdian, dakwah, penunjang dan menampilkan info hasil kinerja dosen. Kaprodi dapat mengevaluasi kinerja dosen. *EKANBAR* 

#### **3.3.2.2 Hirarchy Chart**

Hirarchy Chart adalah suatu diagram yang menggambarkan permasalahan - permasalahan yang kompleks diuraikan pada elemen-elemen yang bersangkutan. Berikut ini adalah gambaran hirarchy chart pada aplikasi monitoring kinerja dosen.

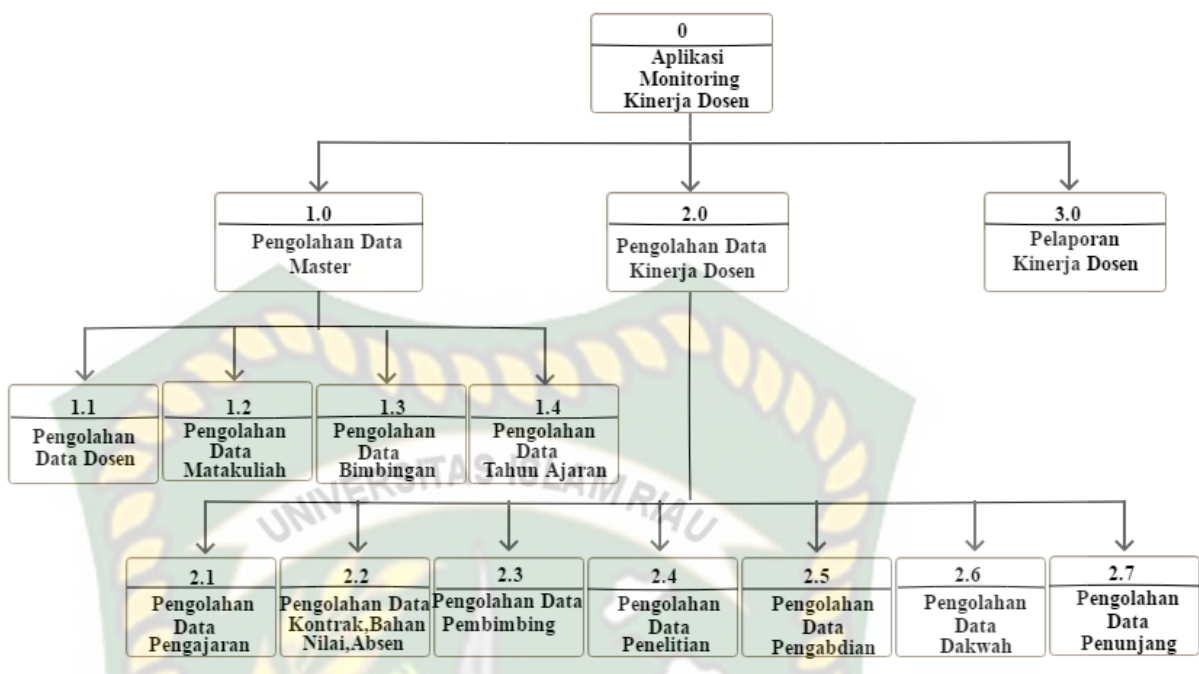

**Gambar 3.2 Hirarchy Chart Proses Data Aplikasi Monitoring Kinerja Dosen**

Pada gambar 3.2 menjelaskan tentang proses-proses yang terjadi pada aplikasi monitoring kinerja dosen ada 3 proses utama, yaitu pertama proses master dapat melakukan pengolahan data matakuliah, data dosen ,data bimbingan, data tahun ajaran. Kedua proses pengolahan data kinerja dosen yaitu dosen dapat melakukan proses pengolahan data Pengajaran, Pembimbing, Penelitian, Pengabdian, dakwah, penunjang. Ketiga proses pelaporan kinerja dosen.

# **3.3.2.3 Data Flow Diagram (DFD)**

Data Flow Diagram (DFD) digunakan untuk menjelaskan alur kerja dari sistem yang akan dibangun. Data flow diagram yang akan dirancang pada aplikasi monitoring kinerja dosen ini terdapat beberapa level proses, yaitu :

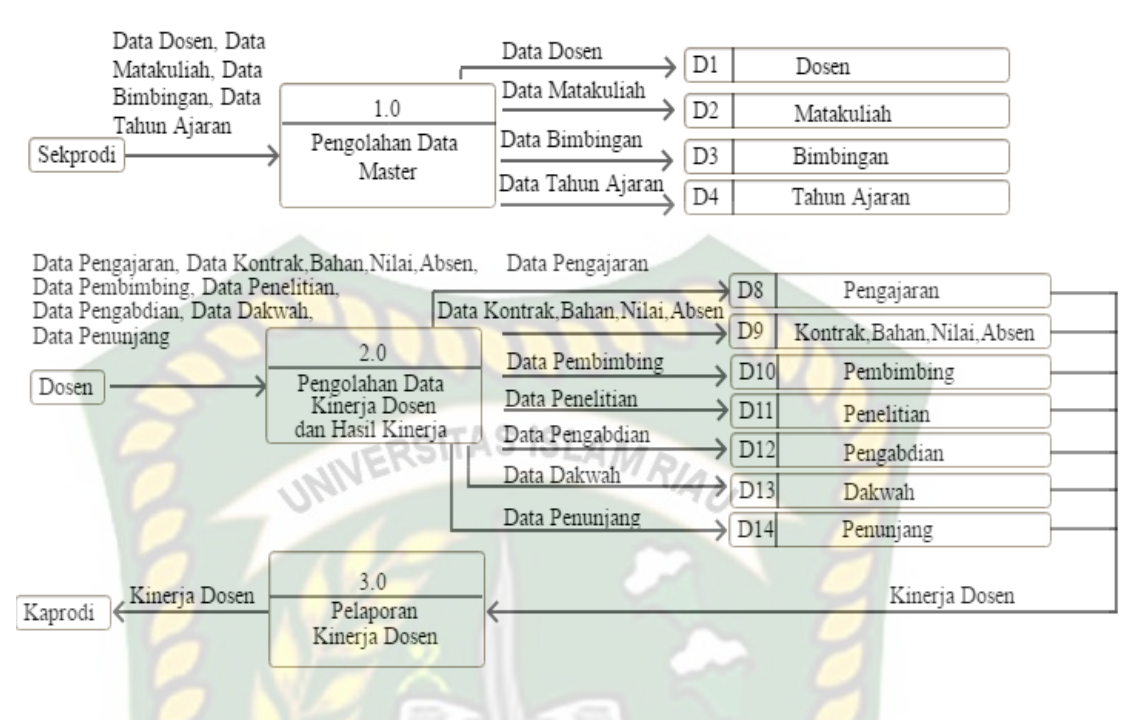

**Gambar 3.3 DFD Level 0**

Pada gambar 3.3 diatas adalah DFD level 0. Proses pertama master menginputkan data matakuliah, data dosen, data bimbingan dan data tahun ajaran. Proses kedua adalah dosen melakukan penginputan data Pengajaran, Pembimbing, data Penelitian, data Pengabdian, data dakwah dan data penunjang. Setelah dosen tersebut selesai melakukan proses penginputan data Pengajaran, kontrak/bahan/nilai/absen , data Pembimbing, data Penelitian, data Pengabdian, data dakwah dan data penunjang maka dosen dapat menampilkan data yang telah diinputkan. Proses yang ketiga adalah Kaprodi dapat mengevaluasi kineja dosen.

#### **3.3.2.4 Desain Output**

Desain output adalah bentuk dari sebuah hasil dari proses sistem yang menggambarkan hasil proses dengan gambar sebagai berikut.

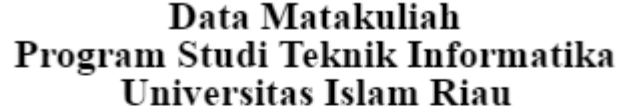

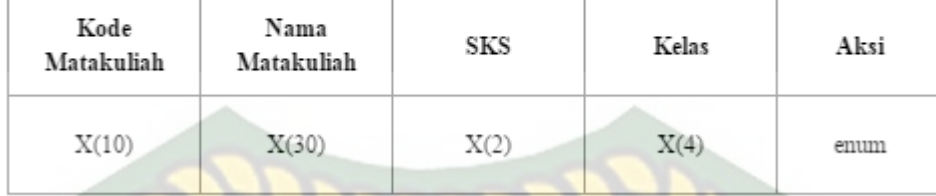

**Gambar 3.4 Desain Output Data Matakuliah.**

Pada gambar 3.4 diatas, merupakan desain *output* data matakuliah. Data yang telah diinputkan oleh sekprodi adalah kode matakuliah, nama matakuliah, SKS, kelas dan aksi untuk edit dan hapus.

### Data Dosen Program Studi Teknik Informatika Universitas Islam Riau

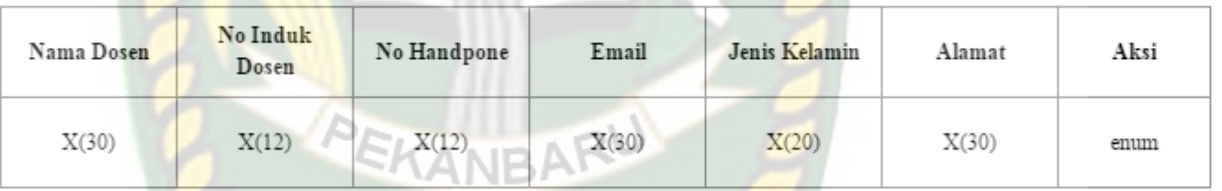

#### **Gambar 3.5 Desain Output Data Dosen.**

Pada gambar 3.5 diatas, merupakan desain *output* data dosen. Data yang telah diinputkan oleh sekprodi adalah nama dosen, username, password, nomor induk dosen, nomor handpone, email, jenis kelamin, alamat dan aksi untuk edit dan hapus.

#### Data Bimbingan Program Studi Teknik Informatika Universitas Islam Riau

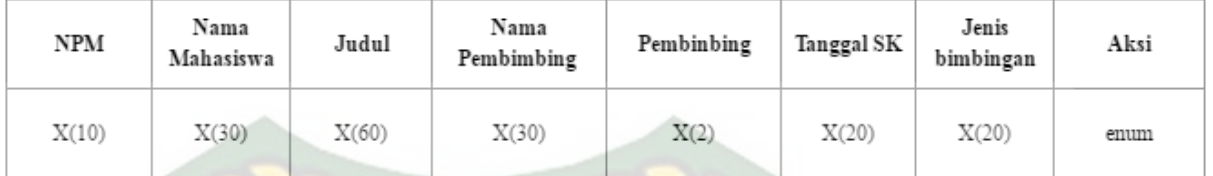

**Gambar 3.6 Desain Output Data Bimbingan.**

Pada gambar 3.6 diatas, merupakan desain *output* Data Bimbingan. Data yang telah diinputkan oleh sekprodi adalah nama dosen, username, password, nomor induk dosen, nomor handpone, email, jenis kelamin, alamat dan aksi untuk edit dan hapus.

| Program Studi Teknik Informatika | Data Tahun Ajaran<br><b>Universitas Islam Riau</b> |      |
|----------------------------------|----------------------------------------------------|------|
| Tahun Ajaran                     | Semester                                           | Aksi |
| X(10)                            | X(10)                                              | emm  |

**Gambar 3.7 Desain Output Data Tahun Ajaran.**

Pada gambar 3.7 diatas, merupakan desain *output* Data Tahun Ajaran. Data yang telah diinputkan oleh sekprodi adalah tahun ajaran, semester dan aksi untuk edit dan hapus.

# Data Kontrak, Bahan, Nilai, Absen Program Studi Teknik Informatika Universitas Islam Riau

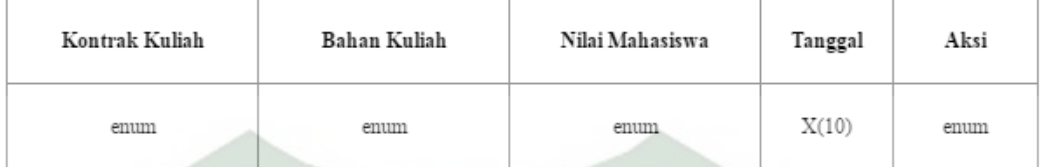

# **Gambar 3.8 Desain Output Data Kontrak, Bahan, Nilai, Absen.**

Pada gambar 3.8 diatas, merupakan desain *output* Data Pengajaran. Data yang telah diinputkan oleh dosen adalah kontrak kuliah, bahan kuliah, nilai mahasiswa dan aksi untuk edit dan hapus.

# Data Pengajaran Program Studi Teknik Informatika Universitas Islam Riau

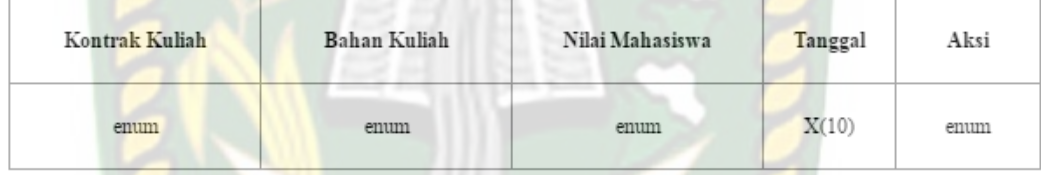

# **Gambar 3.9 Desain Output Data Pengajaran.**

Pada gambar 3.9 diatas, merupakan desain *output* Data Pengajaran Dosen. Data yang telah diinputkan oleh dosen adalah pokok pembahasan dan aksi untuk edit dan hapus.

#### **Data Pembimbing** Program Studi Teknik Informatika Universitas Islam Riau

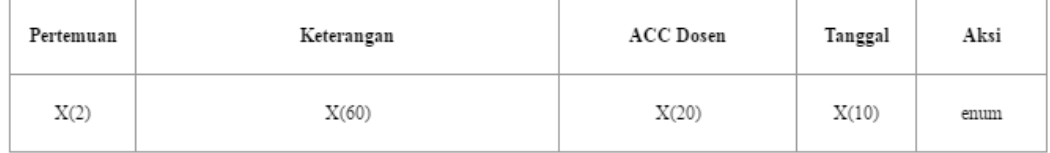

# **Gambar 3.10 Desain Output Data Pembimbingan.**

Pada gambar 3.10 diatas, merupakan desain *output* Data Pembimbingan Dosen. Data yang telah diinputkan oleh dosen adalah keterangan, acc dosen dan aksi untuk edit dan hapus.

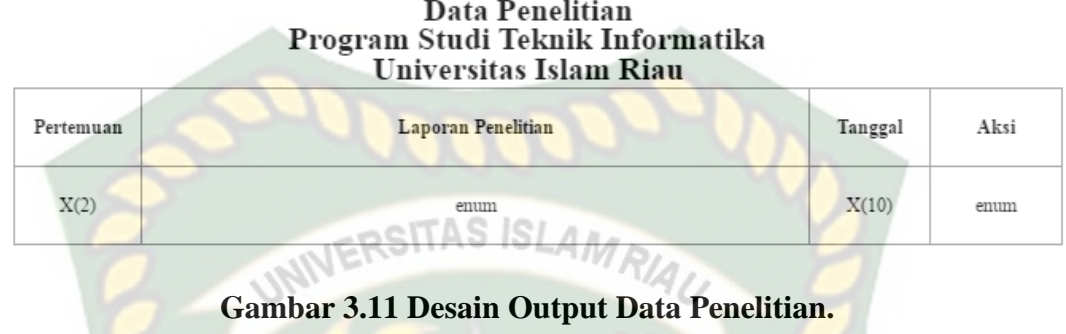

Pada gambar 3.11 diatas, merupakan desain *output* Data Penelitian. Data yang telah diinputkan oleh dosen adalah laporan penelitian dan aksi untuk edit dan hapus.

| Data Pengabdian<br>Program Studi Teknik Informatika<br>Universitas Islam Riau |                    |         |      |  |  |
|-------------------------------------------------------------------------------|--------------------|---------|------|--|--|
| Pertemuan                                                                     | Laporan Pengabdian | Tanggal | Aksi |  |  |
| X(2)                                                                          |                    | X(10)   | enum |  |  |

**Gambar 3.12 Desain Output Data Pengabdian.**

Pada gambar 3.12 diatas, merupakan desain *output* Data Pengabdian. Data yang telah diinputkan oleh dosen adalah laporan pengabdian dan aksi untuk edit dan hapus.

#### Data Dakwah Program Studi Teknik Informatika Universitas Islam Riau

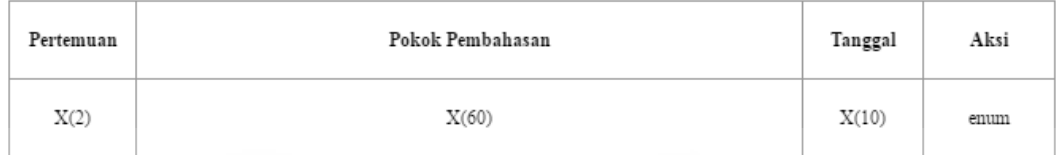

# **Gambar 3.13 Desain Output Data Dakwah.**

Pada gambar 3.13 diatas, merupakan desain *output* Data Dakwah. Data yang telah diinputkan oleh dosen adalah pokok pembahasan dan aksi untuk edit dan hapus.

# **Example 18 Data Penunjang<br>Program Studi Teknik Informatika** Universitas Islam Riau

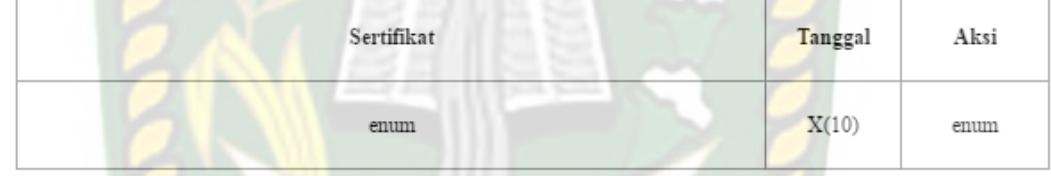

**Gambar 3.14 Desain Output Data Penunjang.**

Pada gambar 3.14 diatas, merupakan desain *output* Data Penunjang. Data yang telah diinputkan oleh dosen adalah sertifikat dan aksi untuk edit dan hapus.

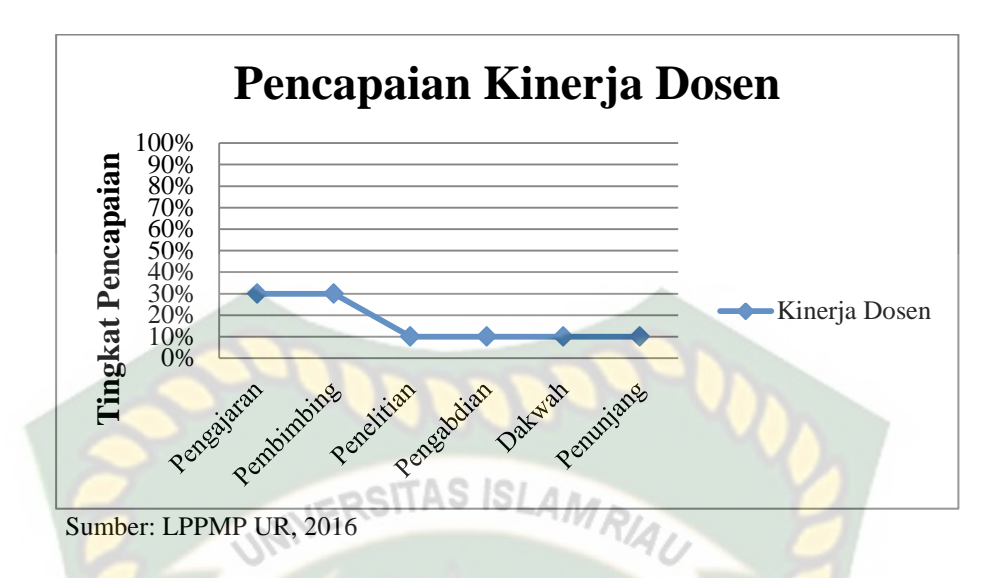

**Gambar 3.15 Desain Output Data Pencapaian Kinerja Dosen.**

Pada gambar 3.15 diatas merupakan desain output tampilan Data Pencapaian Kinerja Dosen sebagai berikut :

- 1. Pengajaran dilakukan min 12 pertemuan dan max 14 pertemuan kemudian lengkapi kontrak kuliah, bahan kuliah, nilai mahasiswa maka pencapaian 10%
- 2. Pembimbing jika sudah acc kerja praktek, skripsi 1 dan skripsi 2 maka pencapaian 5 %
- 3. Penelitian min 1 s/n pencapaian 5 %
- 4. Pengabdian min 1 s/n pencapaian 5 %
- 5. Dakwah min 12 pertemuan dan max 14 pertemuan pencapaian 5%
- 6. Pengabdian min 1 s/n pencapaian 5 %

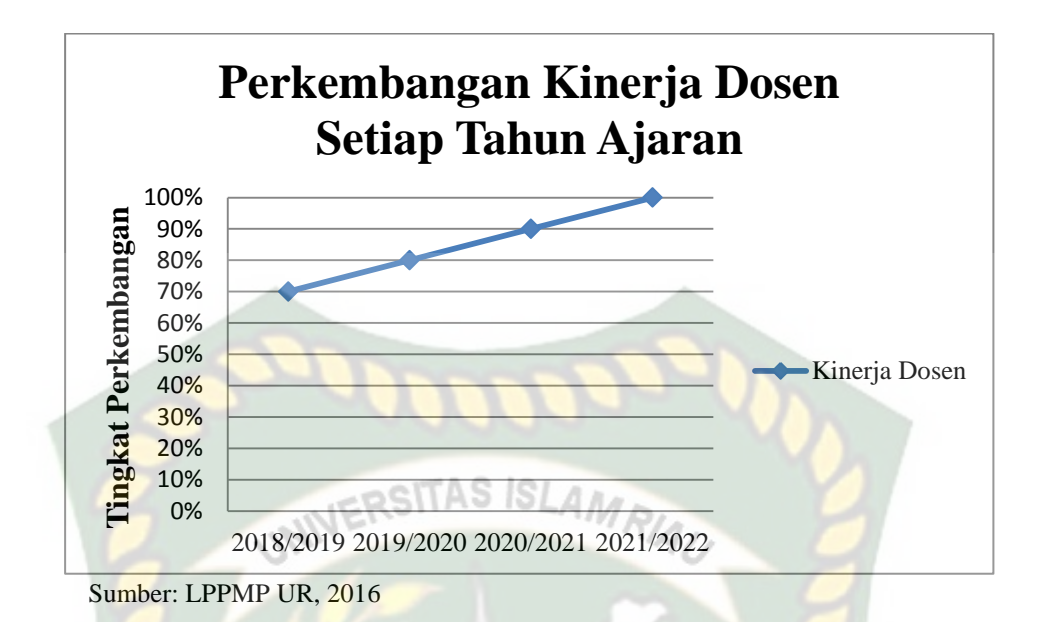

**Gambar 3.16 Desain Output Data Perkembangan Kinerja Dosen Setiap** 

#### **Tahun Ajaran**.

Pada gambar 3.16 diatas merupakan desain output tampilan Data Perkembangan Kinerja Dosen Setiap Tahun Ajaran sebagai berikut : Hasil = (Pengajaran 10% x kelas) + (Pembimbing 5% x bimbingan) + Penelitian 5% + Pengabdian 5 % + Dakwah 5% + Penunjang 5%

# **3.3.2.5 Desain Input**

A. Tampilan input pada Matakuliah

Desain input pada Matakuliah dibawah ini digunakan dosen untuk melengkapi data mengajar dosen adalah sebagai berikut :

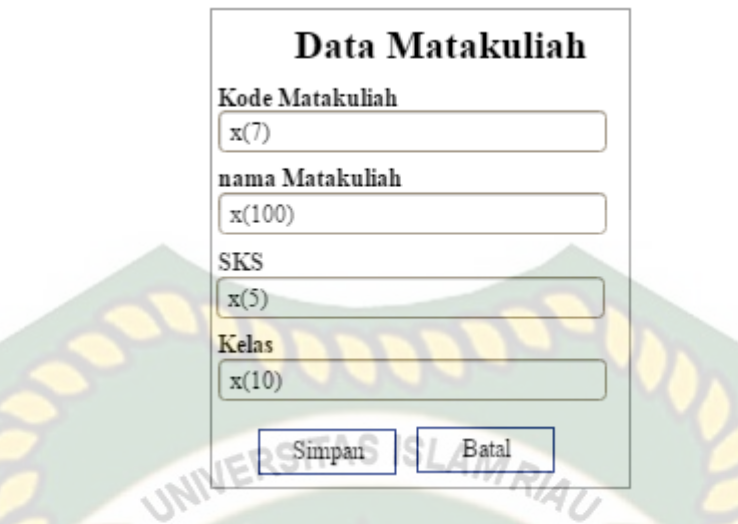

**Gambar 3.17 Desain Input Data Matakuliah.**

Pada gambar 3.17 diatas, merupakan desain *input* data matakuliah. Data yang diiputkan oleh sekprodi adalah nama matakuliah, kode matakuliah, kelas, SKS dan lakukan simpan atau batal .

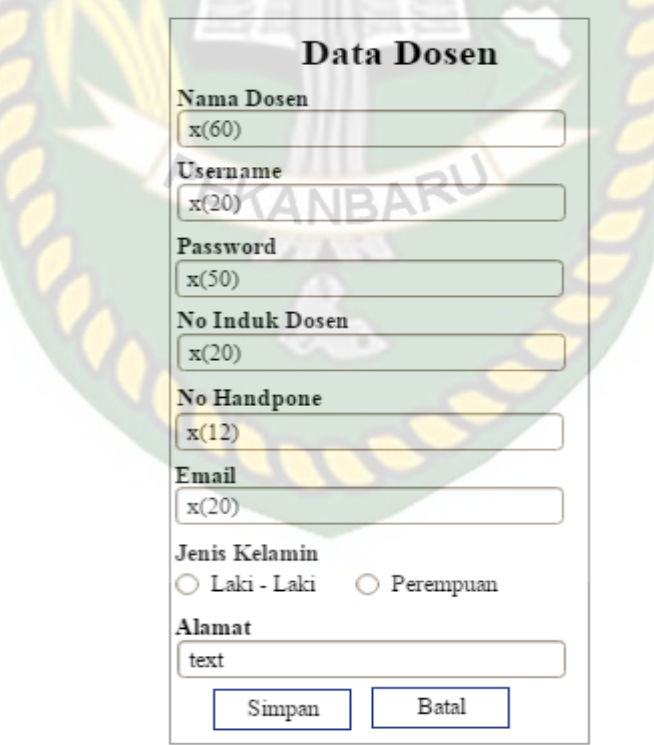

**Gambar 3.18 Desain Form Data Dosen.**

Pada gambar 3.18 diatas, merupakan desain *input* data dosen. Data yang diinputkan oleh sekprodi adalah nama dosen, username, password, nomor induk dosen, nomor handpone, email, jenis kelamin, alamat dan lakukan simpan atau batal.

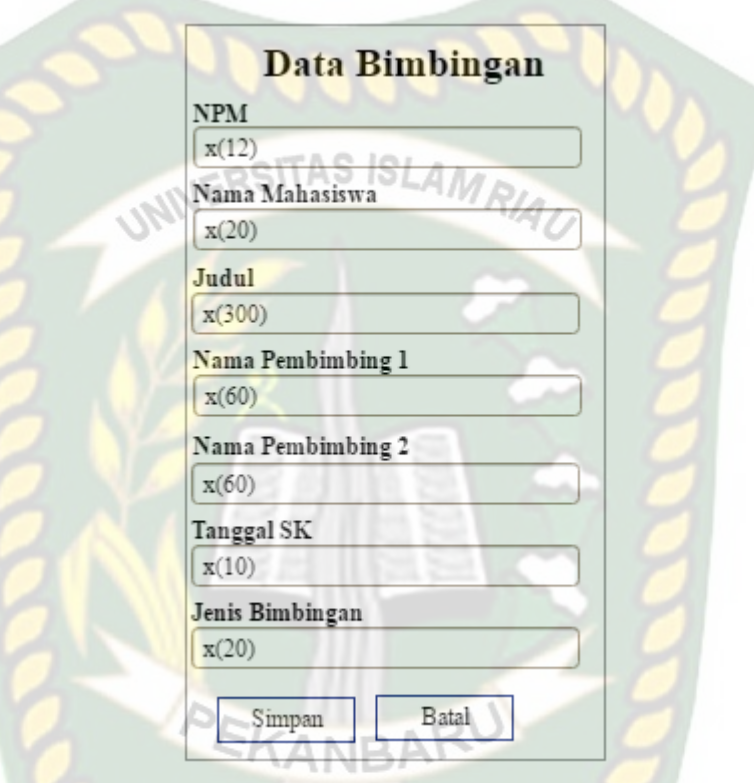

**Gambar 3.19 Desain Form Data Bimbingan.**

Pada gambar 3.19 diatas, merupakan desain *input* data bimbingan. Data yang diinputkan oleh sekprodi adalah npm, nama mahasiswa, judul, nama pembimbing 1, pembimbing 2, tanggal SK, jenis bimbingan dan lakukan simpan atau batal.

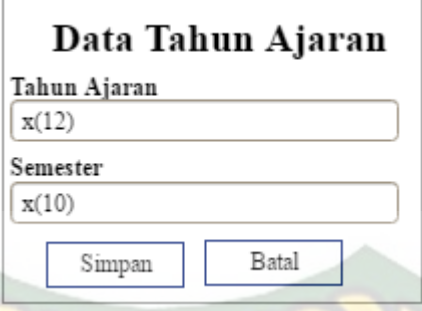

# **Gambar 3.20 Desain Form Data Tahun Ajaran.**

Pada gambar 3.20 diatas, merupakan desain *input* data tahun ajaran. Data yang diinputkan oleh sekprodi adalah tahun ajaran, semester dan lakukan simpan atau batal.

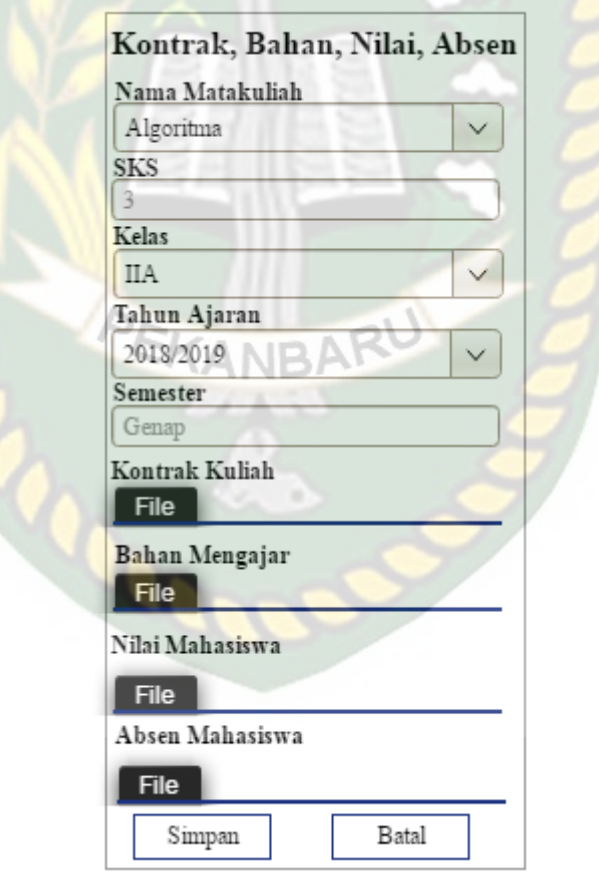

**HECC** 

**Gambar 3.21 Desain Input Data Kontrak, Bahan, Nilai, Absen.**

Pada gambar 3.21 diatas, merupakan desain *input* data kontrak, bahan, nilai, absen. Data yang diinputkan oleh dosen adalah nama matakuliah, sks, kelas, tahun ajaran, semester, kontrak kuliah, bahan kuliah, nilai mahasiswa dan lakukan simpan atau batal.

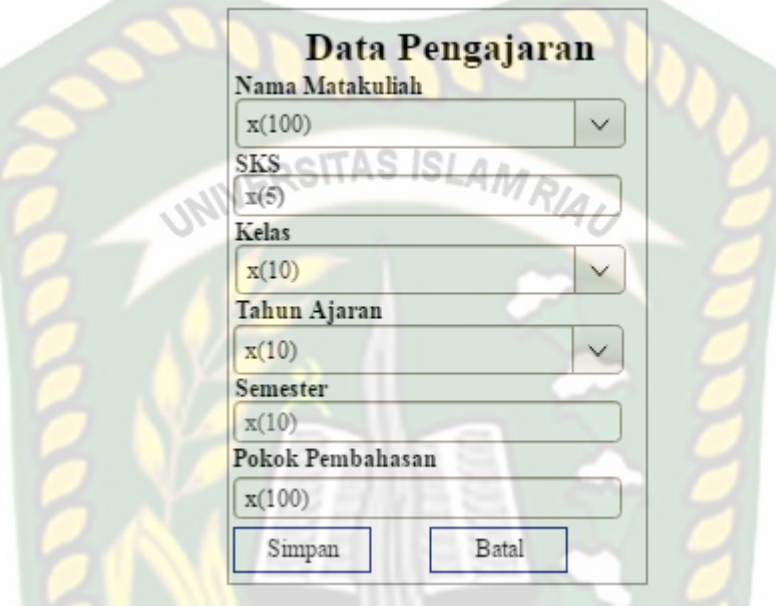

**Gambar 3.22 Desain Data Pengajaran.**

Pada gambar 3.22 diatas, merupakan desain *input* data pengajaran dosen. Data yang diinputkan oleh dosen adalah nama matakuliah, sks, kelas, tahun ajaran, semester, pokok pembahasan dan lakukan simpan atau batal.

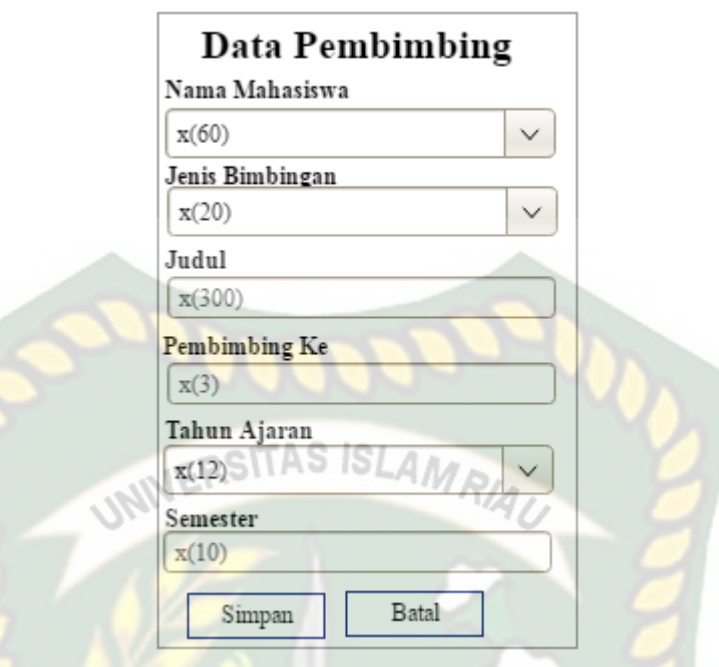

**POD** 

**Gambar 3.23 Desain Input Data Pembimbing.**

Pada gambar 3.23 diatas, merupakan desain *input* data pembimbing yang telah diisi oleh dosen. Data yang diinputkan oleh dosen adalah nama mahasiswa, jenis bimbingan, judul, pembimbing ke, semester, tahun ajaran dan lakukan simpan atau batal.

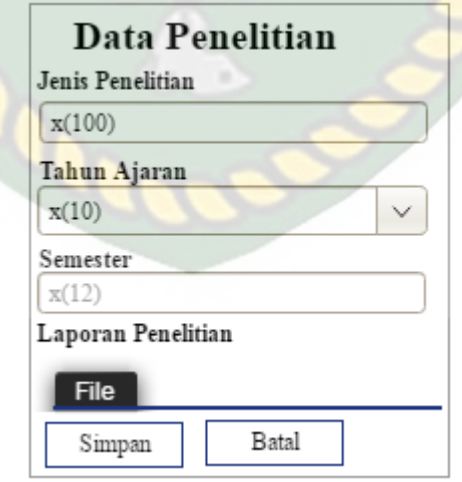

**Gambar 3.24 Desain Input Data Penelitian.**

Pada gambar 3.24 diatas, merupakan desain *input* data Penelitian. Data yang diinputkan oleh dosen adalah semester, tahun ajaran, jenis penelitian, Laporan penelitian dan lakukan simpan atau batal.

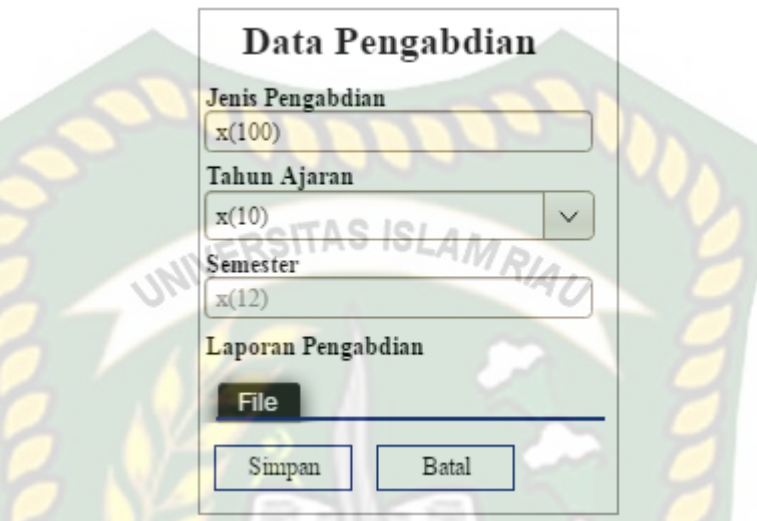

**Gambar 3.25 Desain Input Data Pengabdian.**

Pada gambar 3.25 diatas, merupakan desain *input* data Pengabdian yang diisi oleh dosen. Data yang diinputkan oleh dosen adalah semester, tahun ajaran, jenis pengabdian, Laporan pengabdian dan lakukan simpan atau batal.

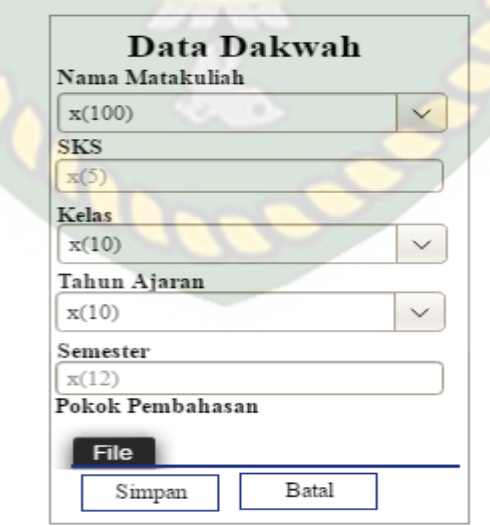

**Gambar 3.26 Desain Input Data Dakwah.**

Pada gambar 3.26 diatas, merupakan desain *input* data Dakwah yang diisi oleh dosen. Data yang diinputkan oleh dosen adalah semester, tahun ajaran, matakuliah, kelas pokok pembahasan dan lakukan simpan atau batal .

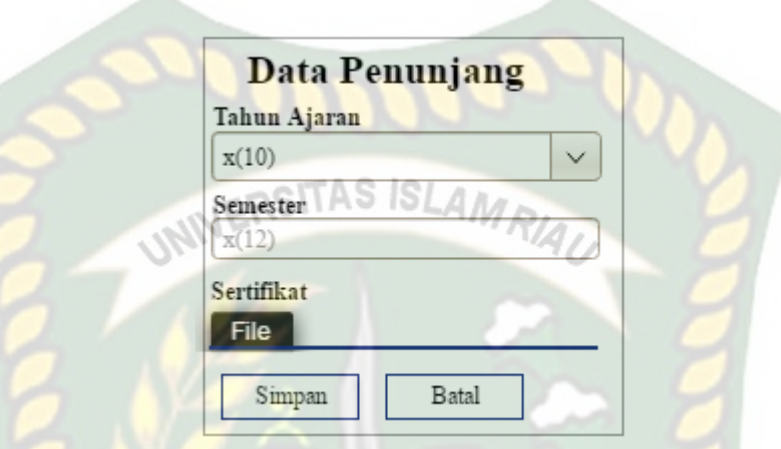

**Gambar 3.27 Desain Input Data Penunjang.**

Pada gambar 3.27 diatas, merupakan desain *input* data Penunjang. Data yang diinputkan oleh dosen adalah semester, tahun ajaran, dan sertifikat dan lakukan simpan atau batal.

# **3.3.2.6 Desain Database**

.

Desain database yang digunakan dalam membangun aplikasi monitoring absensi dan jadwal praktikum ini terdiri dari :

# **3.3.2.6.1 Entity Relationship Diagram (ERD)**

Berikut adalah desain ERD database aplikasi monitoring absensi dan jadwal praktikum yang dapat dilihat pada gambar 3.28

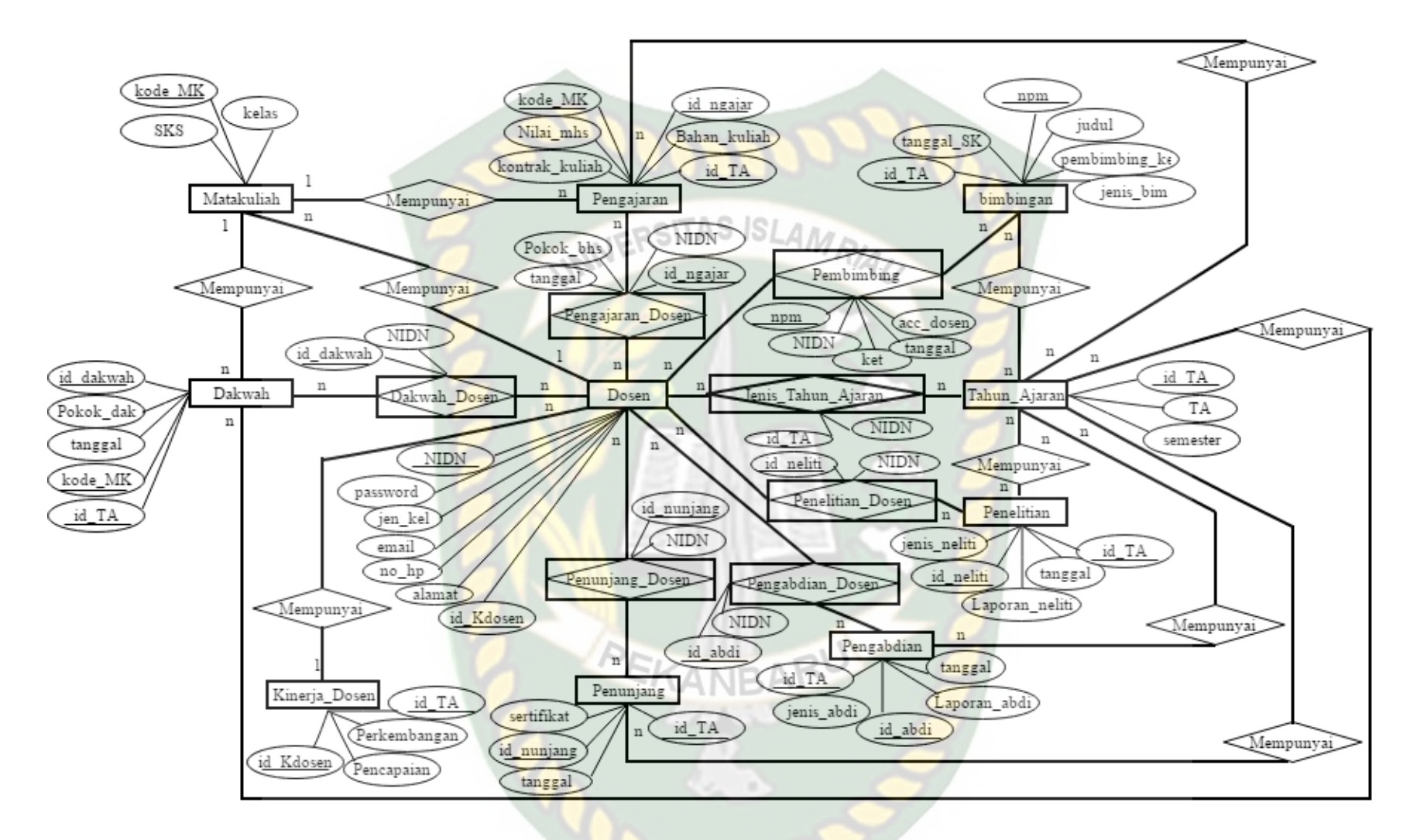

Gambar 3.28 Entity Relationship Diagram Monitoring Kinerja Dosen

# **3.3.2.6.2 Schema Data**

Pada schema data ini akan diuraikan secara terperinci tantang tabel-tabel yang digunakan dalam sistem. Adapun tabel-tabel yang dimaksud adalah sebagai berikut :

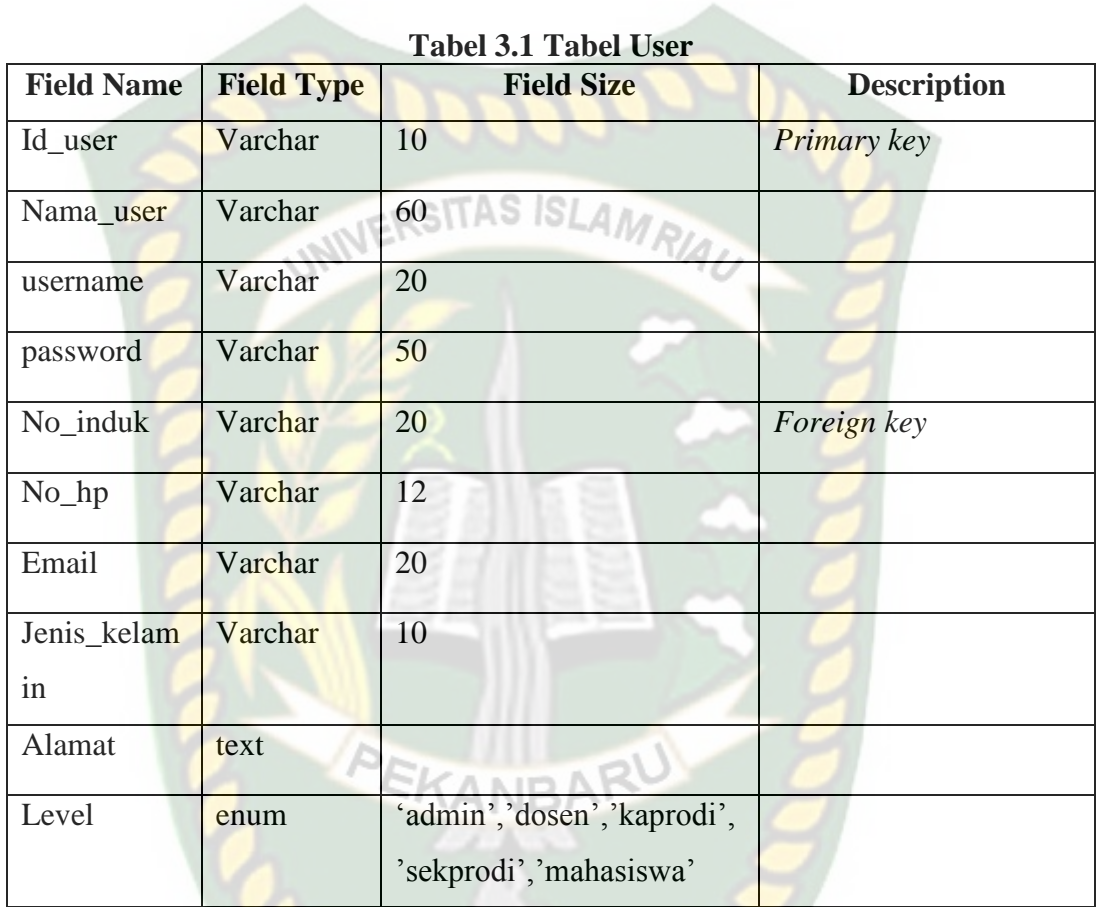

Tabel 3.1 berfungsi untuk menyimpan data user yang melakukan login pada user tiap level.

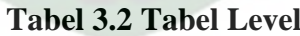

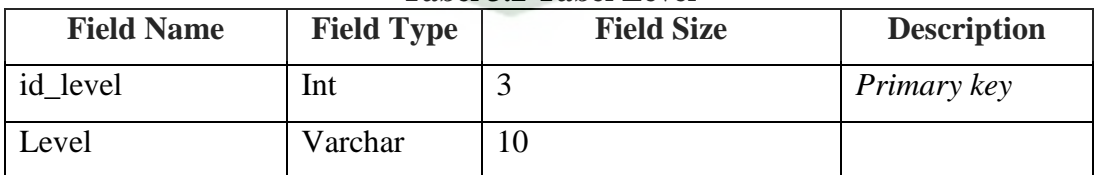

Tabel 3.2 berfungsi untuk menyimpan data level user.

# **Tabel 3.3 Tabel Matakuliah**

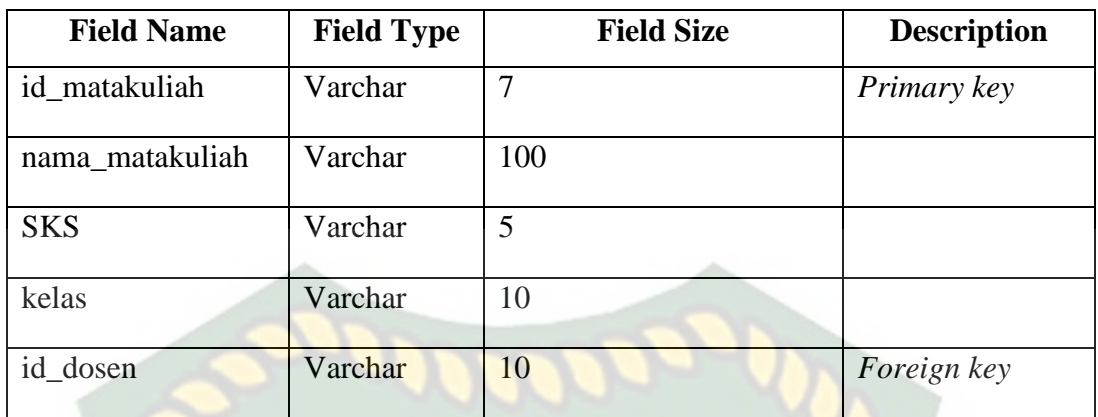

Tabel 3.3 berfungsi untuk menyimpan data matakuliah utuk melakukan pengajaran dan dakwah. **Tabel 3.4 Tabel Kelas**

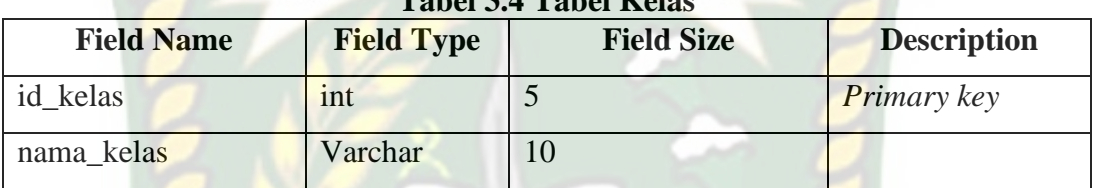

Tabel 3.4 berfungsi untuk menyimpan data kelas.

**Tabel 3.5 Tabel Bimbingan**

| <b>Field Name</b> | <b>Field Type</b> | <b>Field Size</b> | <b>Description</b> |
|-------------------|-------------------|-------------------|--------------------|
| id_bimbingan      | Varchar           | $\overline{7}$    | Primary key        |
| <b>NPM</b>        | Varchar           | 12                |                    |
| nama_mahasiswa    | Varchar           | 60                |                    |
| Judul             | Varchar           | 300               |                    |
| nama_pembimbing1  | Varchar           | 60                |                    |
| nama_pembimbing1  | Varchar           | 60                |                    |
| tanggal_sk        | Varchar           | 10                |                    |
| jenis_bimbingan   | Varchar           | 20                |                    |

Tabel 3.5 berfungsi untuk menyimpan data bimbingan yang melakukan pembimbingan.

| Tabel 3.0 Tabel Jeffis Dimbingan |                   |                   |                    |  |
|----------------------------------|-------------------|-------------------|--------------------|--|
| <b>Field Name</b>                | <b>Field Type</b> | <b>Field Size</b> | <b>Description</b> |  |
| id_jenis_bimbingan               | Varchar           |                   | Primary key        |  |
| nama_jenis_bimbingan             | Varchar           | 20                |                    |  |

**Tabel 3.6 Tabel Jenis Bimbingan**

Tabel 3.6 berfungsi untuk menyimpan data jenis bimbingan ke data pembimbingan.

| <b>Field Name</b> | <b>Field Type</b> | <b>Field Size</b> | <b>Description</b> |
|-------------------|-------------------|-------------------|--------------------|
| Id_tahun_ajaran   | Varchar           |                   | <b>Primary</b> key |
| nama_tahun_ajaran | Varchar           |                   |                    |
| Semester          | Varchar           |                   |                    |

**Tabel 3.7 Tabel Tahun Ajaran**

Tabel 3.7 berfungsi untuk menyimpan data tahun ajaran.

| <b>Field Name</b> | <b>Field Type</b> | <b>Field Size</b>   | <b>Description</b> |
|-------------------|-------------------|---------------------|--------------------|
| Id_pengajaran     | Varchar           | 7                   | Primary key        |
| Id matakuliah     | Varchar           | $\overline{7}$      | Foreign key        |
| Id_kelas          | Varchar           | 5                   | Foreign key        |
| Id_tahun_ajaran   | Varchar           | $7 \square \square$ | Foreign key        |
| Semester          | Varchar           | 10                  |                    |
| Pokok_pembahasan  | Varchar           | 100                 |                    |
| Tanggal           | Varchar           | 10                  |                    |
| Id user           | Varchar           | 10                  | Foreign key        |

**Tabel 3.8 Tabel Pengajaran**

Tabel 3.8 berfungsi untuk menyimpan data pengajaran yang dilakukan oleh dosen.

| <b>Field Name</b>                | <b>Field Type</b> | <b>Field Size</b> | <b>Description</b> |
|----------------------------------|-------------------|-------------------|--------------------|
| id_kontrak_bahan_nilai   Varchar |                   |                   | Primary key        |
| id matakuliah                    | Varchar           |                   | <i>Foreign key</i> |

**Tabel 3.9 Tabel Kontrak, Bahan,Nilai,Absen**

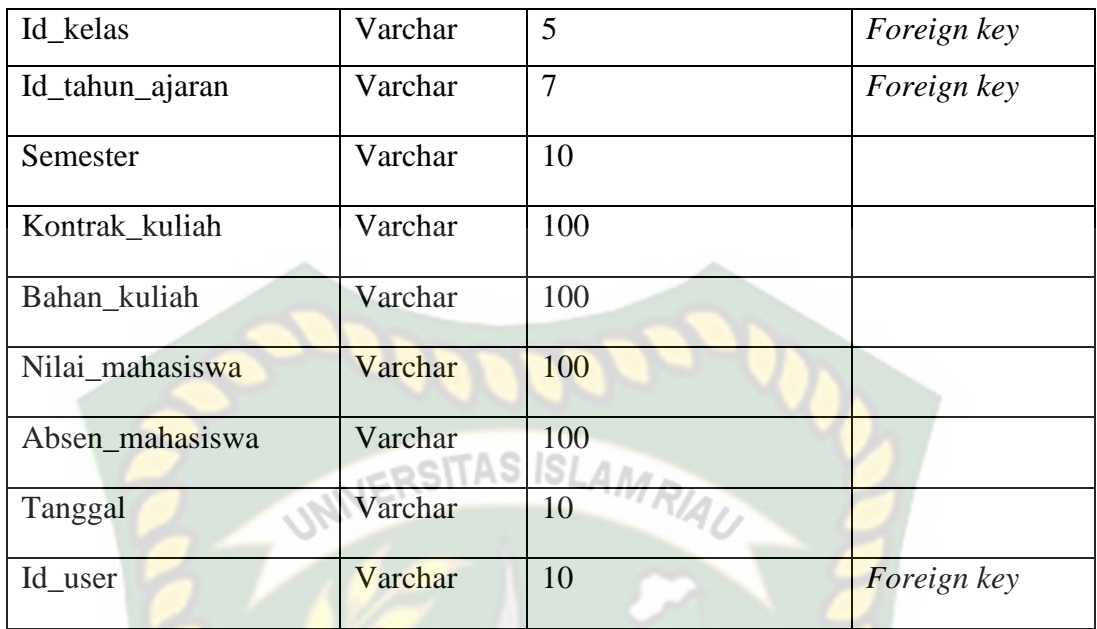

Tabel 3.9 berfungsi untuk menyimpan data kontrak, bahan, nilai untuk melengkapi data pengajaran

| <b>Field Name</b>  | <b>Field Type</b> | <b>Field Size</b>       | <b>Description</b> |
|--------------------|-------------------|-------------------------|--------------------|
| Id_pembimbingan    | Varchar           | $\overline{7}$          | Primary key        |
| Id_user            | Varchar           | 20                      | Foreign key        |
| Id_jenis_bimbingan | Varchar           | 50                      | Foreign key        |
| Id_tahun_ajaran    | Varchar           | $\overline{7}$          | Foreign key        |
| Semester           | Varchar           | 10                      |                    |
| Judul              | Varchar           | 600                     |                    |
| Pembimbing_ke      | int               | 3                       |                    |
| Tanggal            | Varchar           | 10                      |                    |
| Keterangan         | Varchar           | 100                     |                    |
| Acc_dosen          | enum              | 'Ujian Kerja            |                    |
|                    |                   | Praktek','Ujian Skripsi |                    |
|                    |                   | I',' Ujian Skripsi II'  |                    |

**Tabel 3.10 Tabel Pembimbing**

Tabel 3.10 berfungsi untuk menyimpan data pembimbingan yang dilakukan oleh dosen.

| Tabel 9.11 Tabel I chendan |                   |                   |                    |  |
|----------------------------|-------------------|-------------------|--------------------|--|
| <b>Field Name</b>          | <b>Field Type</b> | <b>Field Size</b> | <b>Description</b> |  |
| Id_penelitian              | Varchar           | 7                 | Primary key        |  |
| Id_jenis_penelitian        | Varchar           | $\overline{7}$    | Foreign key        |  |
| Id_tahun_ajaran            | Varchar           | 7                 | Foreign key        |  |
| Semester                   | Varchar           | 10                |                    |  |
| Laporan_penelitian         | Varchar           | 100               |                    |  |
| Tanggal                    | Varchar           | 10                |                    |  |
| Id user                    | Varchar           | 10                | <b>Foreign</b> key |  |

**Tabel 3.11 Tabel Penelitian**

Tabel 3.11 berfungsi untuk menyimpan data penelitian yang dilakukan oleh dosen.

**Tabel 3.12 Tabel Jenis Penelitian**

| <b>Field Name</b>               | <b>Field Type</b> | <b>Field Size</b> | <b>Description</b> |
|---------------------------------|-------------------|-------------------|--------------------|
| id_jenis_penelitian             | int               |                   | $\mid$ Primary key |
| nama_jenis_penelitian   Varchar |                   | 100               |                    |

Tabel 3.12 berfungsi untuk menyimpan data jenis penelitian ke data penelitian.

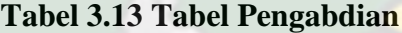

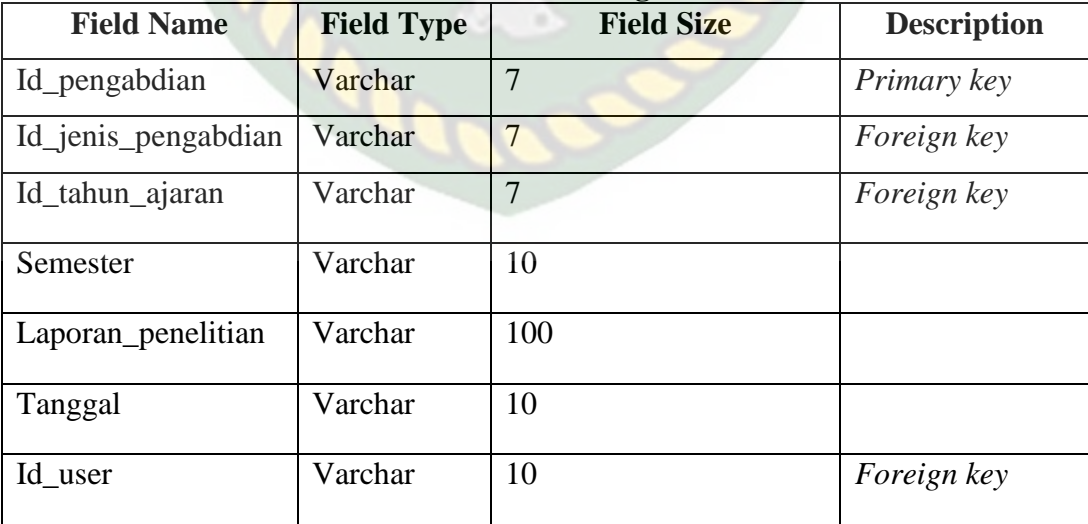

Tabel 3.13 berfungsi untuk menyimpan data pengabdian yang dilakukan oleh dosen.

| <b>Field Name</b>     | <b>Field Type</b> | <b>Field Size</b> | <b>Description</b> |
|-----------------------|-------------------|-------------------|--------------------|
| id_jenis_penelitian   | 1nt               |                   | <i>Primary key</i> |
| nama_jenis_penelitian | Varchar           | 00                |                    |

**Tabel 3.14 Tabel Jenis Pengabdian**

Tabel 3.14 berfungsi untuk menyimpan data jenis pengabdian ke data pengabdian.

| <b>Field Name</b> | <b>Field Type</b> | <b>Field Size</b> | <b>Description</b> |
|-------------------|-------------------|-------------------|--------------------|
| id dakwah         | Varchar           | $\overline{7}$    | <b>Primary</b> key |
| id matakuliah     | Varchar           | $\overline{7}$    | Foreign key        |
| id_kelas          | Varchar           | 5                 | Foreign key        |
| id_tahun_ajaran   | Varchar           | 7                 | Foreign key        |
| Semester          | Varchar           | 10                |                    |
| pokok_pembahasan  | Varchar           | 600               |                    |
| Tanggal           | Varchar           | 10                |                    |
| Id user           | Varchar           | 10                | Foreign key        |

**Tabel 3.15 Tabel Dakwah**

Tabel 3.15 berfungsi untuk menyimpan data dakwah yang melakukan

dakwah.

| Tabel 5.10 Tabel Felluli <u>taliy</u> |                   |                   |                    |  |  |
|---------------------------------------|-------------------|-------------------|--------------------|--|--|
| <b>Field Name</b>                     | <b>Field Type</b> | <b>Field Size</b> | <b>Description</b> |  |  |
| Id_penunjang                          | Varchar           | 7                 | Primary key        |  |  |
| Id_tahun_ajaran                       | Varchar           | 7                 | Foreign key        |  |  |
| Semester                              | Varchar           | 10                |                    |  |  |
| Sertifikat                            | Varchar           | 100               |                    |  |  |
| Tanggal                               | Varchar           | 10                |                    |  |  |
| Id_user                               | Varchar           | 10                | Foreign key        |  |  |

**Tabel 3.16 Tabel Penunjang**

Tabel 3.16 berfungsi untuk menyimpan data penunjang yang dilakukan oleh dosen.

| Tabel 9.17 Tabel Ixomental |                   |                   |                    |  |  |
|----------------------------|-------------------|-------------------|--------------------|--|--|
| <b>Field Name</b>          | <b>Field Type</b> | <b>Field Size</b> | <b>Description</b> |  |  |
| id_komentar                | int               | 5                 | Primary key        |  |  |
| jenis_komentar             | Varchar           | 50                |                    |  |  |
| isi komentar               | Varchar           | 600               |                    |  |  |
| id dosen                   | Varchar           | 10                | <b>Foreign</b> key |  |  |
| id_kaprodi                 | Varchar           | 10LAMRIAL         | <b>Foreign</b> key |  |  |
| id_tahun_ajaran            | date              |                   | <b>Foreign</b> key |  |  |

**Tabel 3.17 Tabel Komentar**

Tabel 3.17 berfungsi untuk menyimpan data komentar dari data laporan kinerja dosen.

| Tuber villo Tuber Temp Orumi miner ju |                   |                   |                    |  |  |
|---------------------------------------|-------------------|-------------------|--------------------|--|--|
| <b>Field Name</b>                     | <b>Field Type</b> | <b>Field Size</b> | <b>Description</b> |  |  |
| Id_temp_grafik_kinerja                | int               | 11                | <b>Primary</b> key |  |  |
| Id_tahun_ajaran                       | Varchar           | 10                |                    |  |  |
| Total                                 | int               |                   |                    |  |  |
| Session                               | Varchar           | 20                |                    |  |  |
| Id_dosen                              | Varchar           | 10                | Foreign key        |  |  |

**Tabel 3.18 Tabel Temp Grafik Kinerja**

Tabel 3.18 berfungsi untuk menyimpan data temp grafik kinerja dalam menampilkan total hasil presentasi.

# **3.3.2.7 Desain Antar Muka**

Desain antarmuka merupakan bagian dari sistem monitoring yang akan digunakan sebagai media interaksi antara aplikasi/sistem dengan pengguna (*user*). Adapun struktur menu dari aplikasi monitoring absensi dan penjadwalan sebagai berikut :

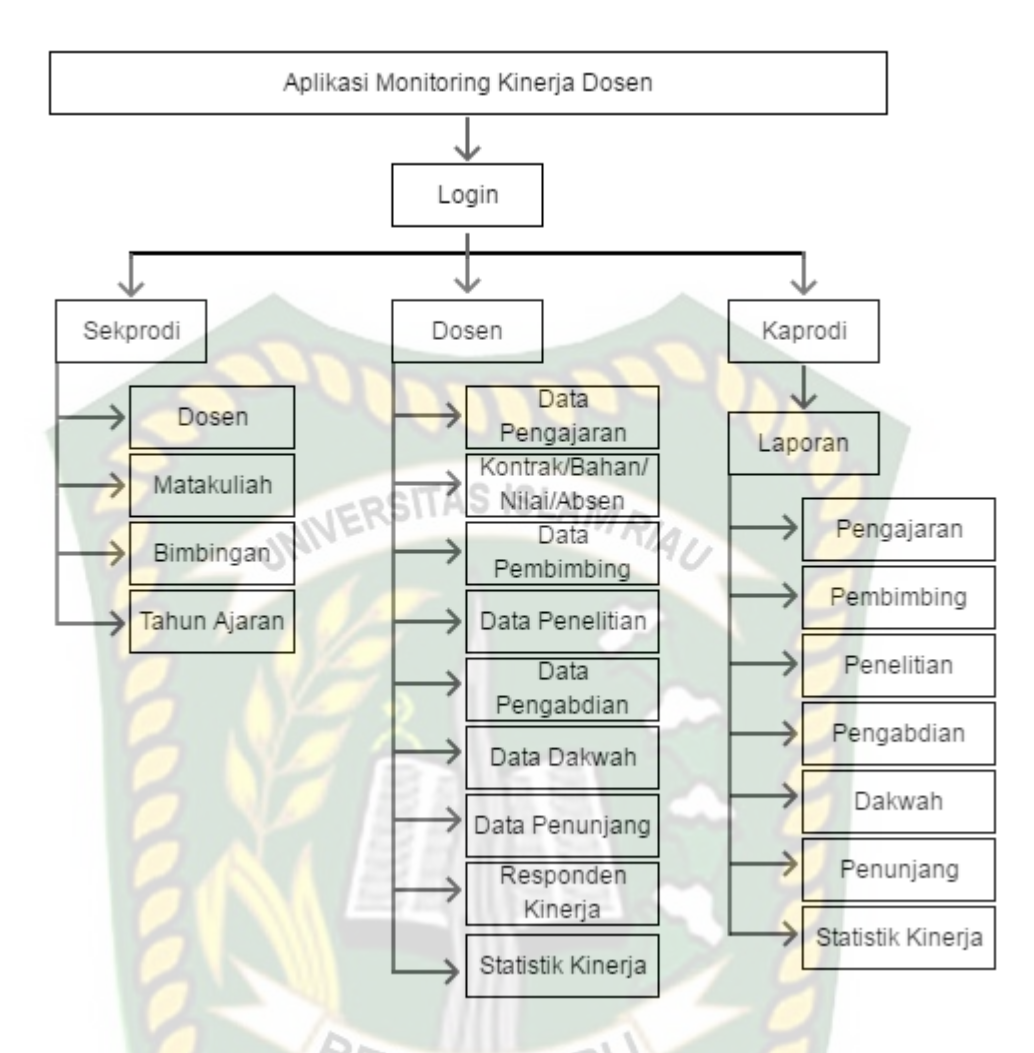

**Gambar 3.29** *Struktur* **Menu Program Kinerja Dosen**

Penjelasan menu-menu pada sistem pada gambar 3.29 dapat dirincikan sebagai berikut :

- 1. Pada saat sekprodi berhasil *login* ke sistem ini, sekprodi dapat mengakses semua menu-menu yang ada pada sistem, yaitu sebagai berikut :
	- a. Menu data dosen, menu ini berisi untuk menampilkan data dosen, *menginputkan* data dosen, *mengedit* dan menghapus data dosen.
	- b. Menu data matakuliah, menu ini berisi untuk menampilkan data matakuliah, *menginputkan* data matakuliah, *mengedit* dan menghapus data matakuliah.
- c. Menu data bimbingan, menu ini berisi untuk menampilkan data bimbingan, *menginputkan* data bimbingan, *mengedit* dan menghapus data bimbingan.
- d. Menu data Tahun Ajaran, menu ini berisi untuk menampilkan data Tahun Ajaran, *menginputkan* data, *mengedit* dan menghapus data Tahun Ajaran.
- 2. Pada saat dosen berhasil melakukan *login* pada sistem ini, dosen dapat mengakses menu-menu yang sudah disediakan oleh sistem, yaitu sebagai berikut :
	- a. Menu data Pengajaran, menu ini berisi untuk menampilkan data Pengajaran, *menginputkan* data Pengajaran, *mengedit* dan menghapus data Pengajaran.
	- b. Menu data Kontrak/Bahan/Nilai/Absen, menu ini berisi untuk menampilkan data Kontrak/Bahan/Nilai/Absen, *menginputkan* data Kontrak/Bahan/Nilai/Absen, *mengedit* dan menghapus data Kontrak/Bahan/Nilai/Absen.
	- c. Menu data Pembimbing, menu ini berisi untuk menampilkan data Pembimbing, *menginputkan* data , *mengedit* dan menghapus data Pembimbing.
	- d. Menu data Penelitian, menu ini berisi untuk menampilkan data Penelitian, *menginputkan* data, *mengedit* dan menghapus data Penelitian.
- e. Menu data Pengabdian, menu ini berisi untuk menampilkan data Pengabdian, *menginputkan* data, *mengedit* dan menghapus data Pengabdian.
- f. Menu data Dakwah, menu ini berisi untuk menampilkan data Dakwah, *menginputkan* data, *mengedit* dan menghapus data Dakwah.
- g. Menu data Penunjang, menu ini berisi untuk menampilkan data Penunjang, *menginputkan* data, *mengedit* dan menghapus data Penunjang.
- h. Menu data Responden Kinerja, menu ini berisi untuk menampilkan data Responden Kinerja.
- i. Menu Statistik Kinerja, menu ini berisi untuk menampilkan Hasil Pencapaian dan Perkembangan pada statistik kinerja dosen setiap semester.
- 3. Pada saat Kaprodi berhasil melakukan login pada sistem ini, Kaprodi dapat mengkases menu-menu yang sudah disediakan pada sistem, yaitu sebagai berikut :
	- a. Menu Laporan Pengajaran, menu ini berisi untuk menampilkan data Data Pengajaran.
	- b. Menu Laporan Pembimbingan, menu ini berisi untuk menampilkan data Data Pembimbingan.
	- c. Menu Laporan Penelitian, menu ini berisi untuk menampilkan data Data Penelitian.
- d. Menu Laporan Pengabdian, menu ini berisi untuk menampilkan data Data Pengabdian.
- e. Menu Laporan Dakwah, menu ini berisi untuk menampilkan data Data Dakwah.
- f. Menu Laporan Penunjang, menu ini berisi untuk menampilkan data Data Penunjang.
- g. Menu Statistik Kinerja, menu ini berisi untuk menampilkan Hasil Pencapaian dan Perkembangan pada statistik kinerja dosen setiap semester.

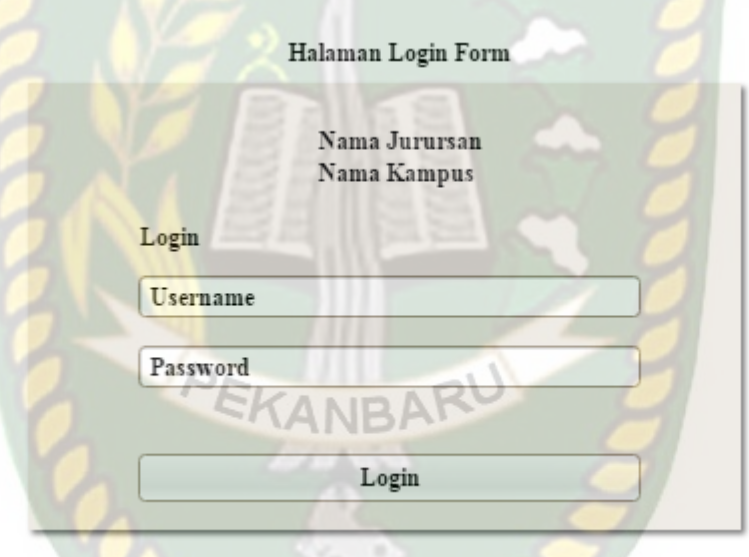

**Gambar 3.30 Desain Halaman Form** *Login* **Kinerja Dosen**

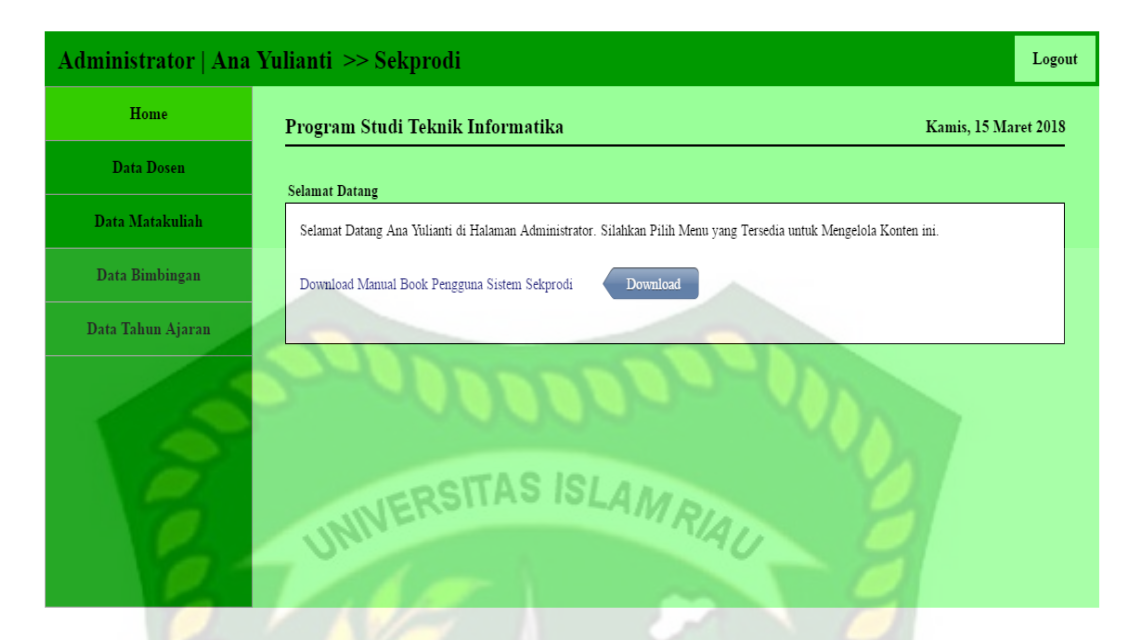

# **Gambar 3.31 Desain Halaman Form Utama Sekprodi**

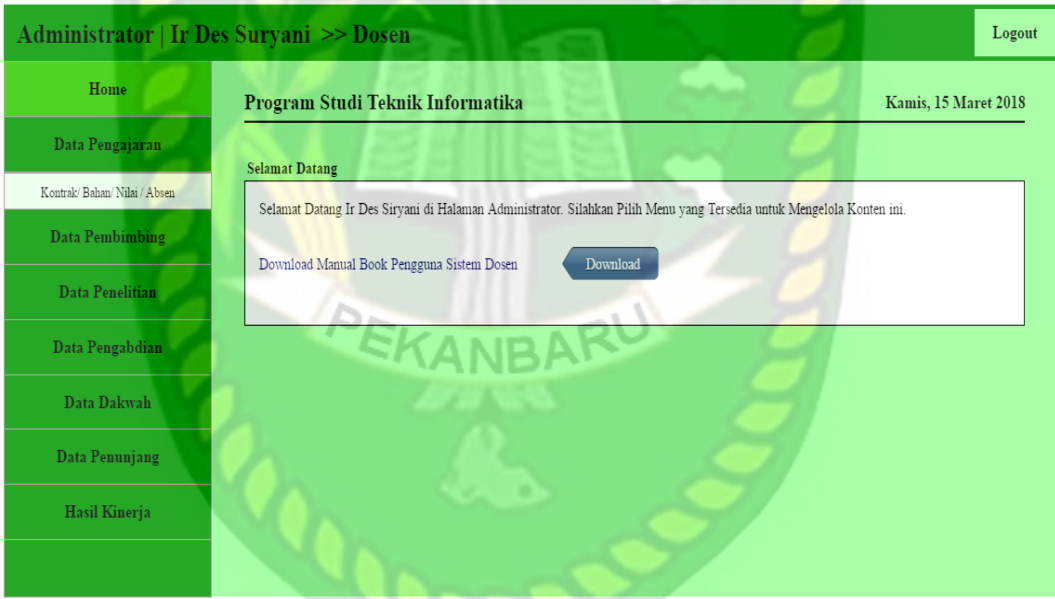

**Gambar 3.32 Desain Halaman Form Utama Dosen**

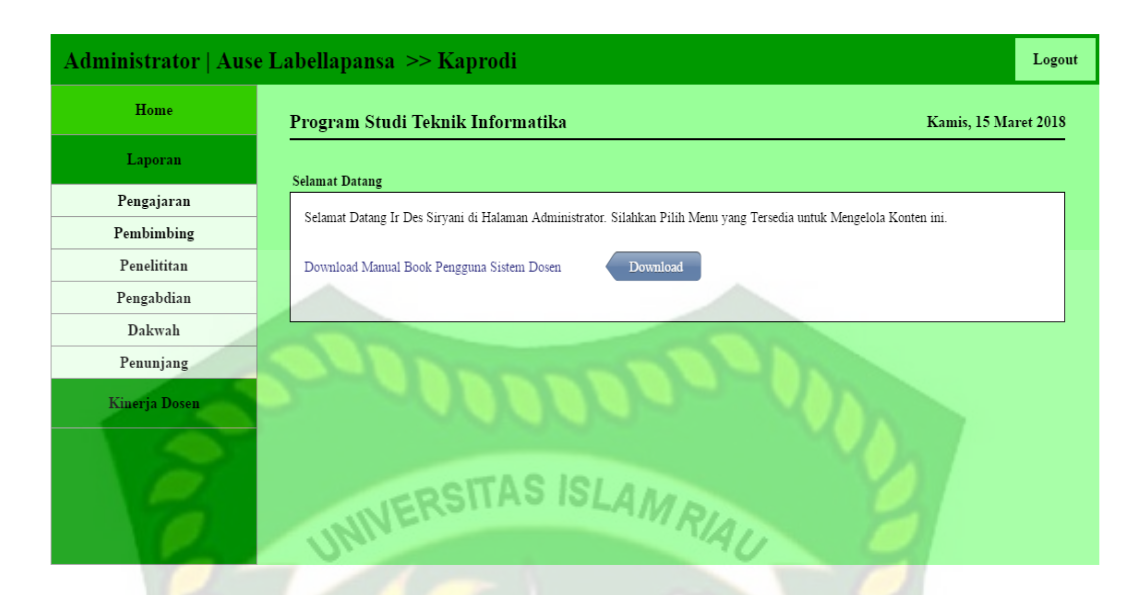

# **Gambar 3.33 Desain Halaman Form Utama Kaprodi**

Gambar 3.33 merupakan halaman laporan pengajaran, pembimbingan, penelitian, pengabdian, dakwah, penunjang dan hasil kinerja dosn yang digambarkan sebuah statistik pencapaian dan perkembangan kinerja dosen setiap semester pada Prodi Teknik informatika Fakultas Teknik Universitas Islam riau. Sedangkan untuk gambar 3.30–3.33 merupakan desain halaman form *login* dan halaman form utama administrator yang telah diberikan akses setiap aministratornya. Halaman form *login* dalam sistem ini ada 3 akses yaitu, *login* sebagai sekprodi, *login* sebagai dosen dan *login* sebagai kaprodi.

#### **3.3.2.8 Desain Logika Program**

Gambaran tentang logika program pada aplikasi ini dijelaskan melalui *flowchart* berikut:

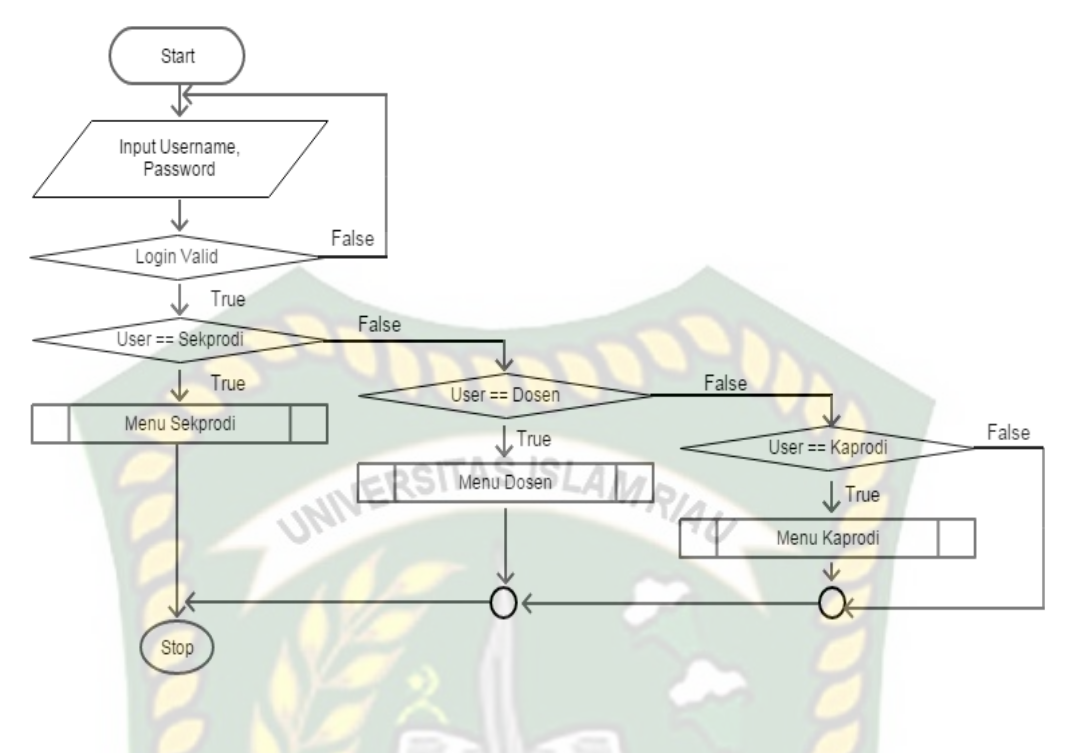

# **Gambar 3.34** *Flowchart* **Menu** *Login*

Pada gambar 3.34 diatas merupakan alur proses dari menu login. Pada *flowchart* menu *login*, pengguna harus menginputkan *username* dan *password*. Setelah pengguna menginputkan data *login*, maka akan muncul menu utama masing-masing *user* yaitu Sekprodi, Dosen, Kaprodi.

**CADE** 

61

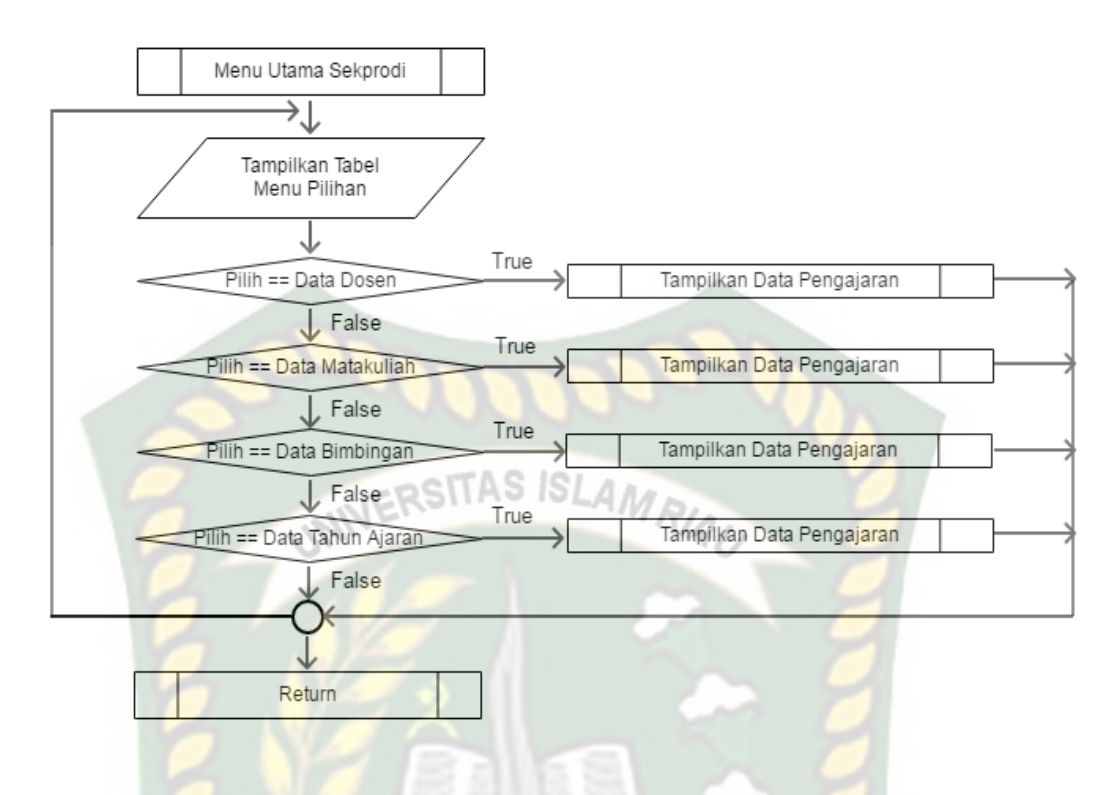

# **Gambar 3.35** *Flowchart* **Menu Utama Sekprodi**

Pada gambar 3.35 diatas merupakan alur proses dari menu utama sekprodi. Pada *flowchart* diatas, terdapat menu pilihan yaitu melihat data dosen, data matakuliah, data bimbingan, dan data tahun ajaran.

 $\phi_{\alpha}$ 

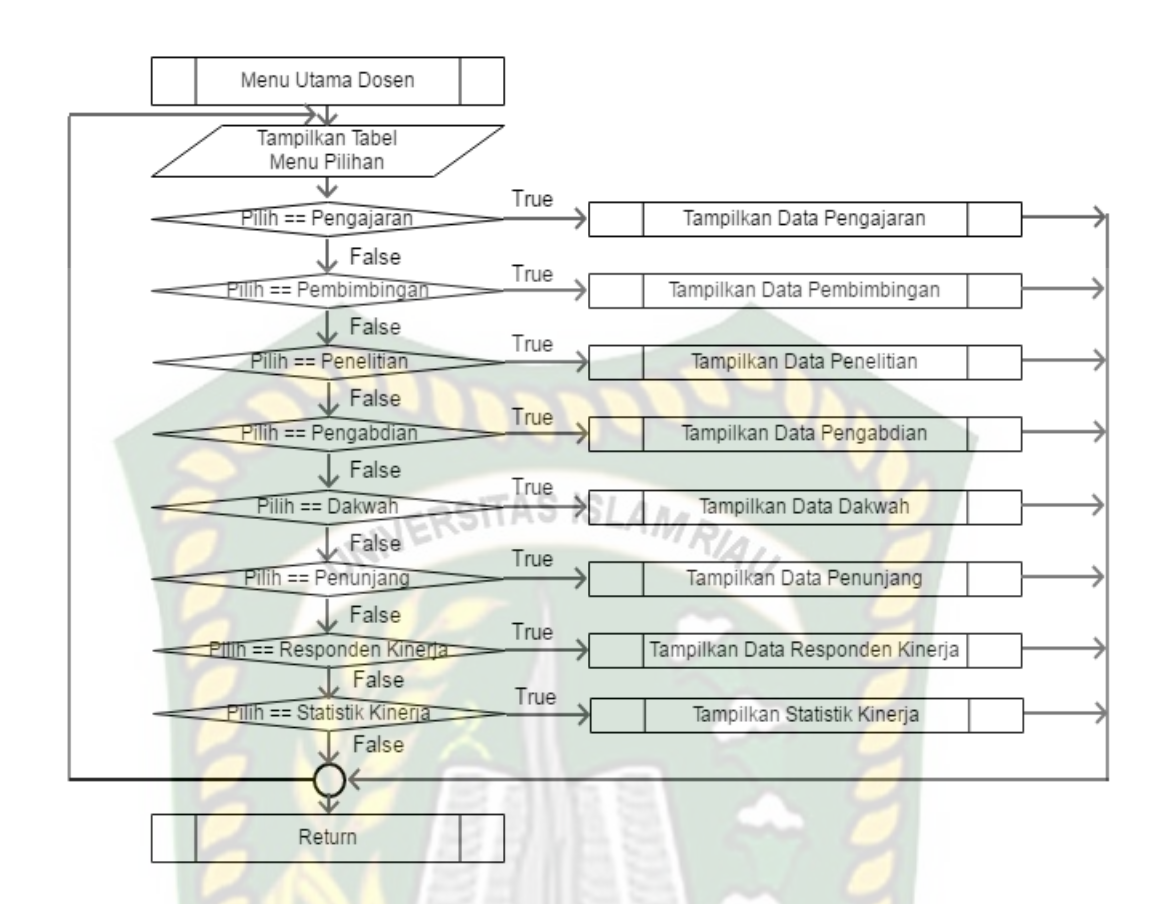

# **Gambar 3.36** *Flowchart* **Menu Utama Dosen**

Pada gambar 3.36 diatas merupakan alur proses dari menu uatama sebagai dosen, terdapat menu pilihan yaitu : data Pengajaran, data pembimbingan, data penelitian, data pengabdian, data dakwah, data penunjang dan data responden kinerja.**CODE** 

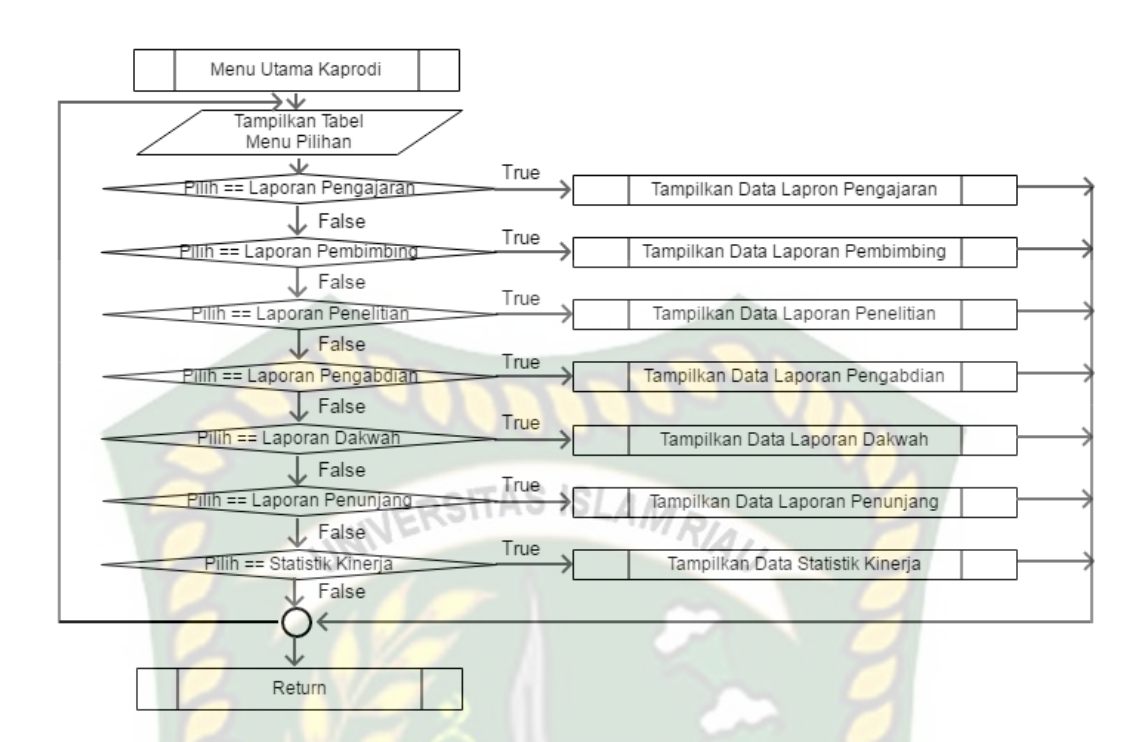

**Gambar 3.37** *Flowchart* **Menu Utama Kaprodi**

Pada gambar 3.37 diatas merupakan alur proses dari menu uatama sebagai kaprodi, terdapat menu pilihan yaitu : laporan pengajaran, laporan pembimbingan, laporan penelitian, laporan pengabdian, laporan dakwah, laporan penunjang, dan statistik kinerja.